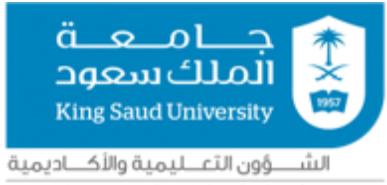

مركـــز التميز في التعلـــم والتعــليم

**التقـ ـريـ ـ ـ ـرالسـ ـ ـنوي ألنشـ ـ ـطةمـ ـ ـ ـركـ ـ ـ ـزالتمـ ـيـ ـز في التعـــــلم والتـــــــعليم لعــام 1444 هـ**

#### جدول المحتويات

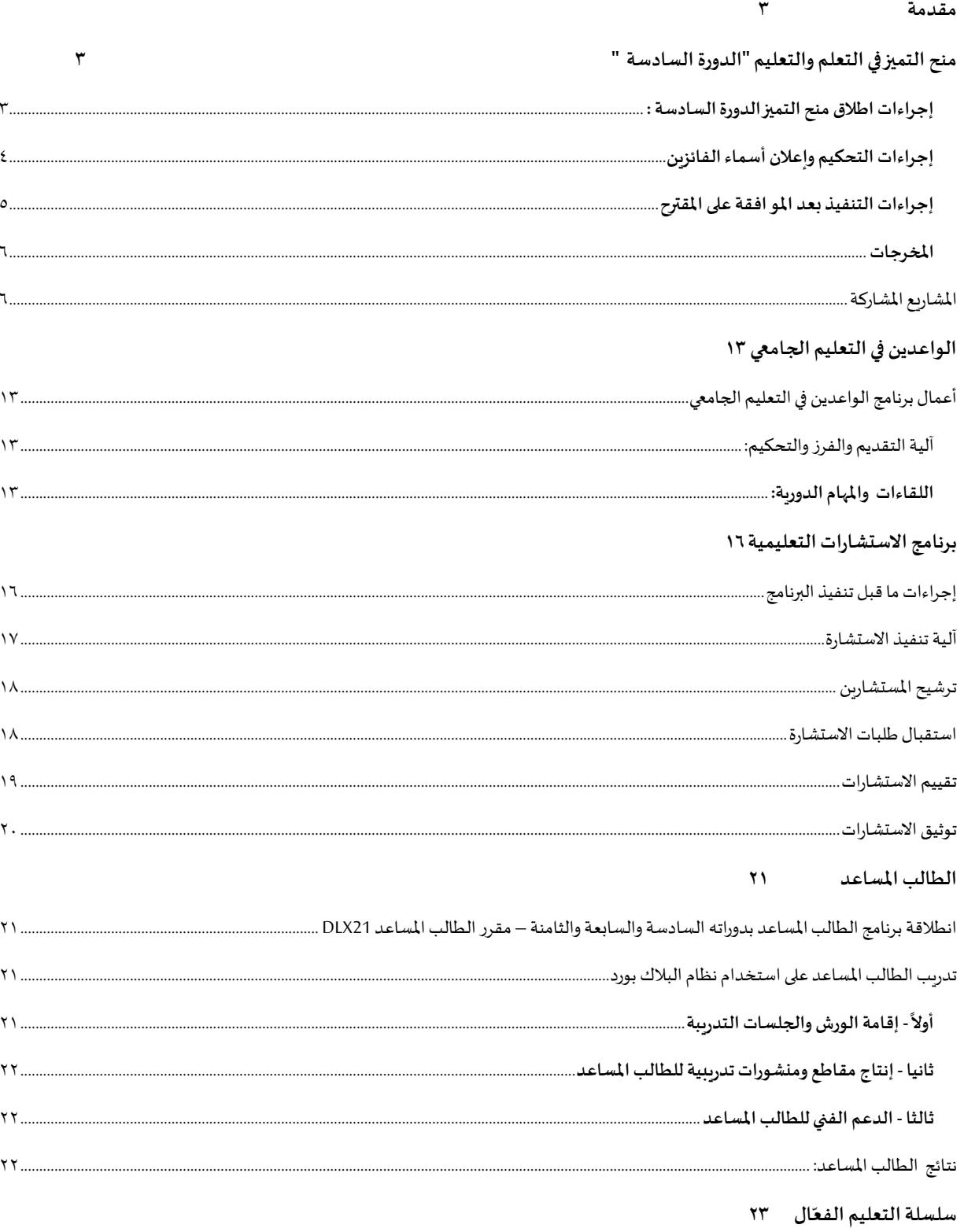

#### التقريـر السـنوي لأنشـطة مـركـز التمـيـز في التعـلم والتــعليم لعـام ١٤٤٤ هـ.

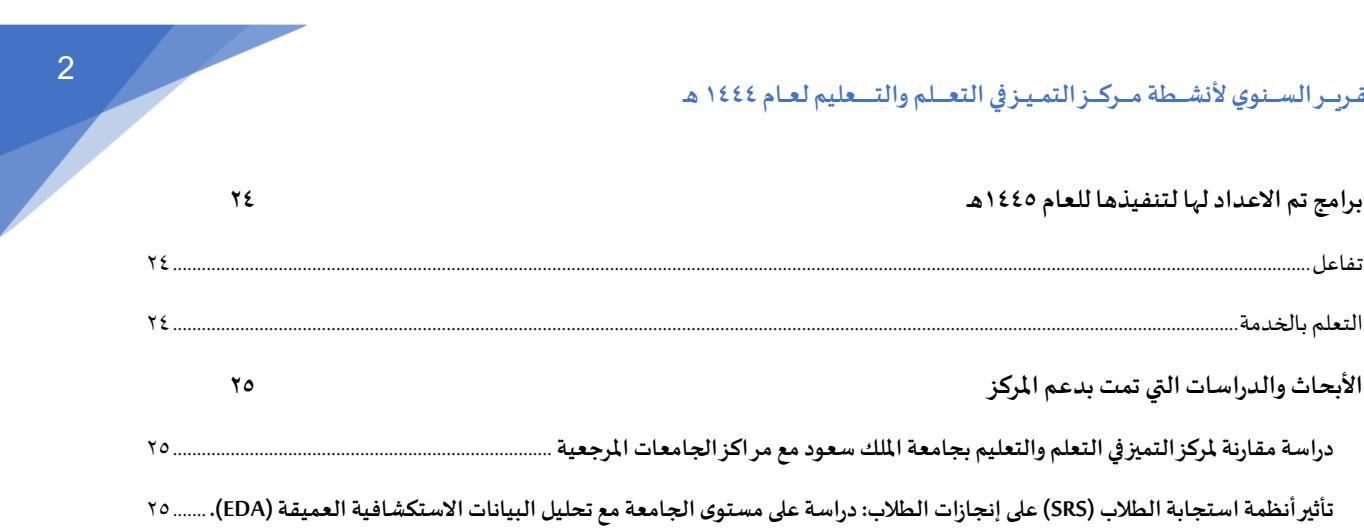

#### <span id="page-3-0"></span>**مقدمة**

يستعرض التقربر إنجازات مركز التميز في التعلم والتعليم للعام الجامعي ١٤٤٤هـ، والذي تطرق لمشاربع المركز القائمة وهي منح التميز بدورتها السادسة وبرنامج الواعدين في التعليم الجامعي، الطالب المساعد، سلسلة التعليم الفعال، بالإضافة إلى برنامج الاستشارات التعليمية الذي تم اطلاقه تجرببا في نهاية الفصل الدراسي الثالث. كما يستعرض التقرير برامج تم إعدادها تمهيدا لتنفيذها الفصل القادم وهي برنامج تفاعل والتعلم بالخدمة. وتم التطرق إلى الدراسات التي تمت تحت دعم المركز وهي دراسة تقييم تأثير استخدام أجهزة الاستجابة الشخصية، ودراسة مقارنة لمركز التميز في التعلم والتعليم بجامعة الملك سعود مع مراكز الجامعات المرجعية.

# <span id="page-3-1"></span>**منح التميز في التعلم والتعليم "الدورة السادسة "**

يشير التعلم الذاتي إلى قيام املتعلم بأنشطة تعليمية ذاتية لتطوير معارفه ومهاراته وذلك من خالل االستفادة من التقنيات الحديثة وبما يتوافق مع قدراته وإمكاناته الخاصة، ويحظى التعلم الذاتي باهتمام متزايد من قبل المؤسسات التعليمية لما يمتاز به من فوائد للطلبة مثل تعزيز الثقة بالنفس وزبادة الرضا كما أنه يتيح تقديم فرص تعلم متعددة ومرنة للطبة وبعزز مهارة التعلم المستمر.

ومن خالل سعيه للمساهمة في تحقيق أهداف الجامعة، فإن مركز التميز في التعلم والتعليم يطرح الدورة السادسة ملنح التميز في التعلم والتعليم والتي تهدف إلى تشجيع أعضاء هيئة التدربس على التميز في إعداد مصادر التعلم الذاتي للطلاب والتعلم عن بعد عبر إنشاء املواقع اإللكترونية أو تطبيقات الهواتف الذكية.

<span id="page-3-2"></span>**إجراءات اطالق منح التميز الدورة السادسة :**

- تحديد الضوابط واجراءات التقديم ومسار املنحة كما تم إعداد النماذج املستخدمة )نموذج التقديم- نموذج التحكيم ونماذج التقارير والعقد الموقع بين المركز والمشارك في المنحة) .
- تصميم النشرة التنظيمية ملنح التميز في التعلم والتعليم 6 بحيث تكون سهلة القراءة وتسلط الضوء على جميع الضوابط والشروط والمميزات وكل ما يجب على المشترك الإلمام به .
- الإعلان عن اطلاق منح التميز في التعلم والتعليم ٦ وذلك من خلال (نظام تواصل- البوابة الإخبارية الموقع الإلكتروني للمركز- الشاشات الإعلامية – توبتر) كما تم مخاطبة الكليات عبر نظام ديوان .

#### <span id="page-4-0"></span>**إجراءات التحكيم وإعالن أسماء الفائزين**

#### **أوال:مراحل دراسةالطلبات**

- تم استلام الطلبات عبر البريد الالكتروني للمركز وفرزها على حسب المسارات التالية (إنسانية علمية –صحية أخرى)
	- تم التواصل مع املتقدمين الستكمال الطلبات الناقصة.
		- تم استبعاد الطلبات التي ال تتوافق مع هدف املنح.
	- تم رفع الطلبات في المستودع السحابي ليتم تحكيمها من قبل لجنة التحكيم وفق معايير القبول للمنحة وهي كالتالي:
		- استيفاء كافة الشروط.
		- األثر املتوقع للمقترح على تعلم الطالب.
		- الجدوى الاقتصادية (التوازن بين التكلفة الإجمالية والأثر المتوقع).
			- الحداثة.
			- االستدامة والنشر.

#### **ثانيا: تحكيم الطلبات**

العدد الإجمالى لطلبات المنح : ٣٤

المنح غير المقبولة ٢٨

قام المركز بالتعاون مع ثمان محكمين من داخل الجامعة في المسارات الثلاثة (الكليات الإنسانية المنح المقبولة ٦ مسجد الصحيح.<br>والكليات العلمية والكليات الصحية). وكان اجمالي عدد الطلبات المقدمة ٣٤ طلب، حيث تم الأعضاءالشاركين ٢٠ اختيار المنح الفائزة وعددها ٦ موزعة على حسب الكليات التالي: العلوم الطبية التطبيقية (١) كلية الطب (١) علوم العمارة والتخطيط (١) الآداب (١) التربية (١) اللغات والترجمة (١) .

#### **ثالثا: اعالن أسماء الفائزين**

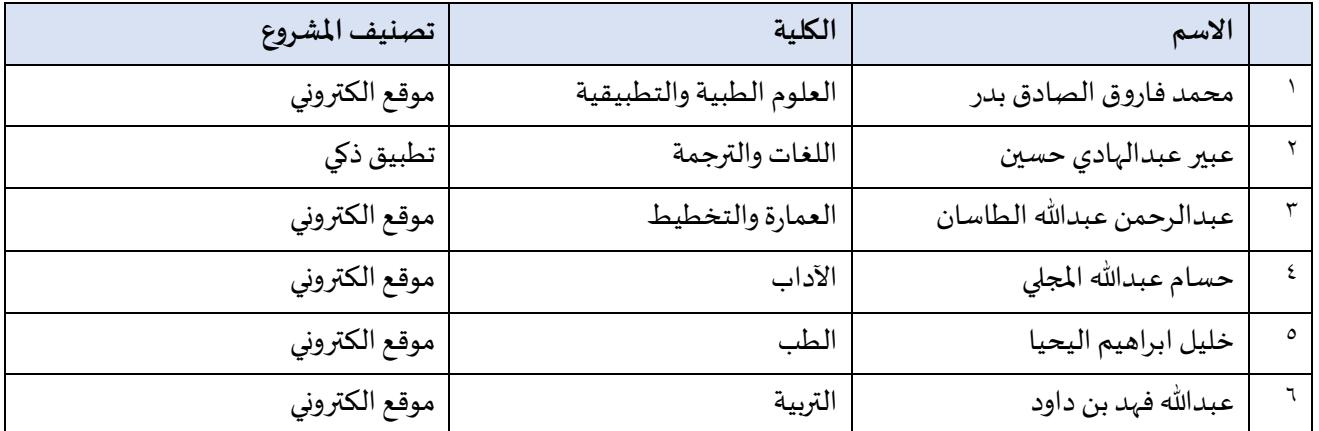

كما أرسل بريد الكتروني لجميع المتقدمين تضمن اعلامهم بنتيجة طلباتهم (القبول أو الرفض) مع توضيح أسباب الرفض. **إجراءات التنفيذ بعد املو افقة على املقترح**

- عقد لقاء تمهيدي عبر برنامج زوم مع األعضاء الفائزين في منح التميز الدورة السادسة ومنسوبي املركز بتاريخ . 1222/٣/١٧
	- ارسال نماذج التقارير النصفيةوالنهائية ونموذج النشر للمشاركين .

#### <span id="page-5-0"></span>**العمل على تنفيذ املقترح**

- قام أعضاء هيئة التدريس المشاركين بتطبيق المنحة وتنفيذها حسب الخطة الموافق عليها من قبل المركز.
- قدم ستة من المشاركين تقارير نصفية حسب النموذج المتفق عليه في منتصف تطبيق المنحة عبر المستودع السحابي بتاريخ /8/17
- تم تحكيم التقرير النصفي من قبل لجنة التحكيم وتقييم الجزء المنفذ من المنحة وتقديم التغذية الراجعة لعضو هيئة التدريس المشارك .
	- قام أعضاء هيئة التدريس بالتعديل على التقارير النصفية بناءً على التغذية الراجعة. ً
- رفع عضو هيئة التدريس تقريراً نهائياً مفصلاً عما تم إنجازه من المنحة حسب النموذج المتفق عليه، مع الوثائق ً ً<br>أ ً<br>أ اللازمة والشواهد التي تدل على تحقق إجراءات وخطوات المنحة وارفاق مقاطع فيديو خاصة بالمهام التي تم تنفيذها خلال مدة المنحة بتاريخ ١٤٤٤/١١/٥هـ
	- رفع المشاركون نموذج النشر تمهيداً لعرضه على موقع المركز وطباعته كإنتاج علمي. ً<br>أ
- تم تحكيم التقرير النهائي من قبل لجنة التحكيم وتقييم المشروع كاملا وتقديم التغذية الراجعة لعضو هيئة التدريس املشارك.
	- قام املشاركون بالتعديالت املطلوبة بعد التغذية الراجعة األخيرة مع متابعة املركز تنفيذها عبر التواصل املباشر.
		- تم رفع المنتجات النهائية للمشروع على موقع المركز الالكتروني.

#### <span id="page-6-0"></span>**املخرجات**

- مواقعالكترونيةتشمل مصادرتعلم ذاتي للمقررات املشاركة
	- اختباراتذاتيةوبنوكأسئلةمعتغذيةراجعة.
- مؤشرات أثر البرنامج على الطلبة (التحصيل أو الدافعية أو غيرها) أو على المقرر.

# <span id="page-6-1"></span>**املشاريع املشاركة**

أولا: الدروس التفاعلية لمهارات الكتابة العربية:

ًموقع إلكتروني لمهارات الكتابة العربية يحتوي على دروس تفاعلية إلكترونية متاحة رقميًا محليًا ودوليًا لكل من يربد تطوير ً ً أساسيات مهارات الكتابة الإملائية السليمة وتعلم مهارات الكتابة الوظيفية. قام بالمشاركة بهذا المشروع د. حسام المجلي ، د. إبراهيم الفريح، د . فهد الخلف من قسم اللغة العربية وآدابها . ملزيد من املعلومات يرجى زيارة املوقع اإللكتروني : . <https://arabic-ksu.elham.sa/home/tracks>

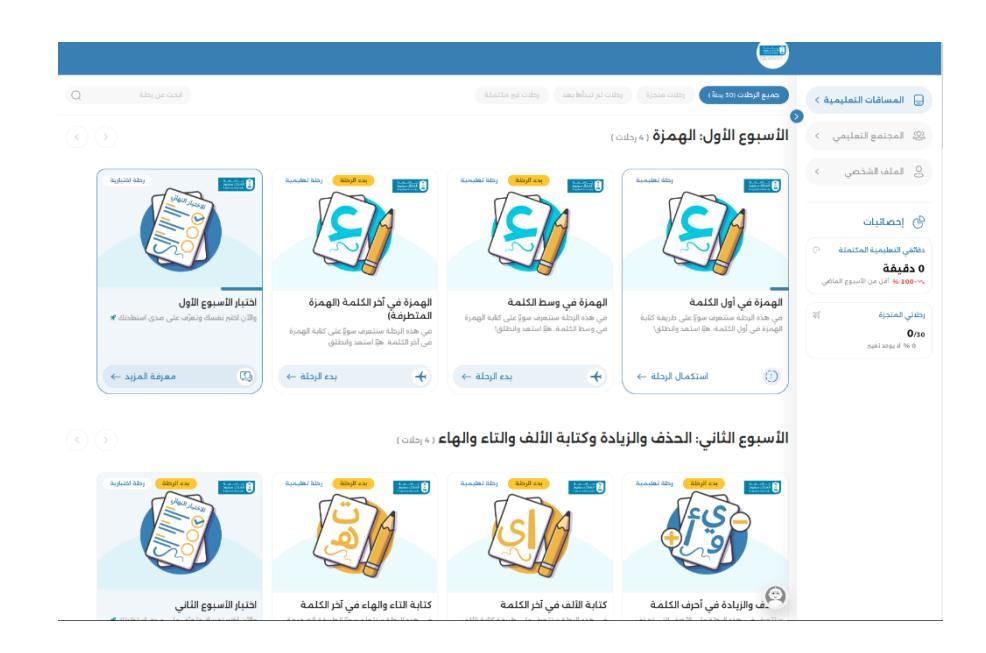

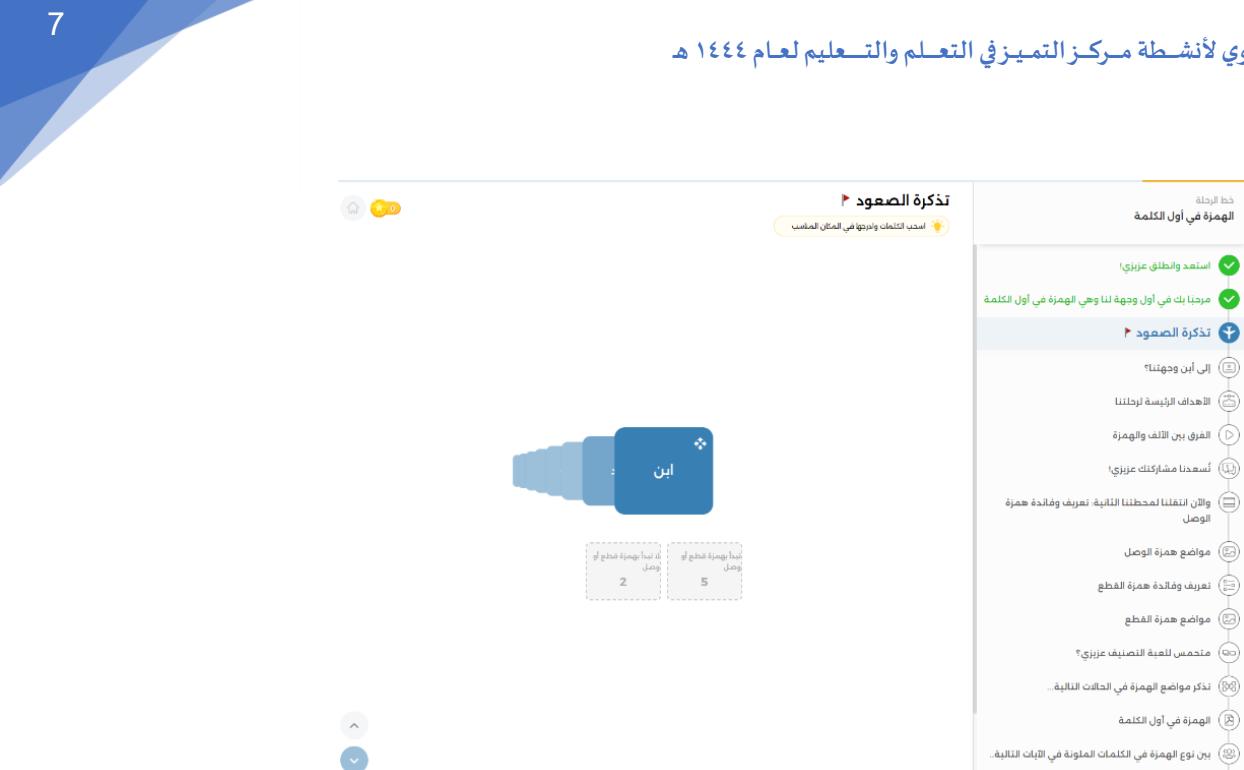

# **منصة التشريح الرقمية**

منصة أكاديمية رقمية تفاعلية لعلم التشريح لتكون مرجعاً علمياً ومنصة تعليمية لشرائح كبيرة من الطلاب من كلية الطب ً<br>أ ً<br>أ وطب الأسنان والتخصصات الصحية الأخرى، بالإضافة للمتخصصين في مجال الرعاية الصحية في الملكة العربية السعودية وفي المنطقة العربية . قام بالمشاركة في هذا المشروع د. خليل اليحيا ،د. إبراهيم خواجي،د. زاهد كيمكاني من قسم التشريح في كلية الطب. لمزيد من المعلومات يرجى زيارة الموقع الإلكتروني https://teachanatomy.net

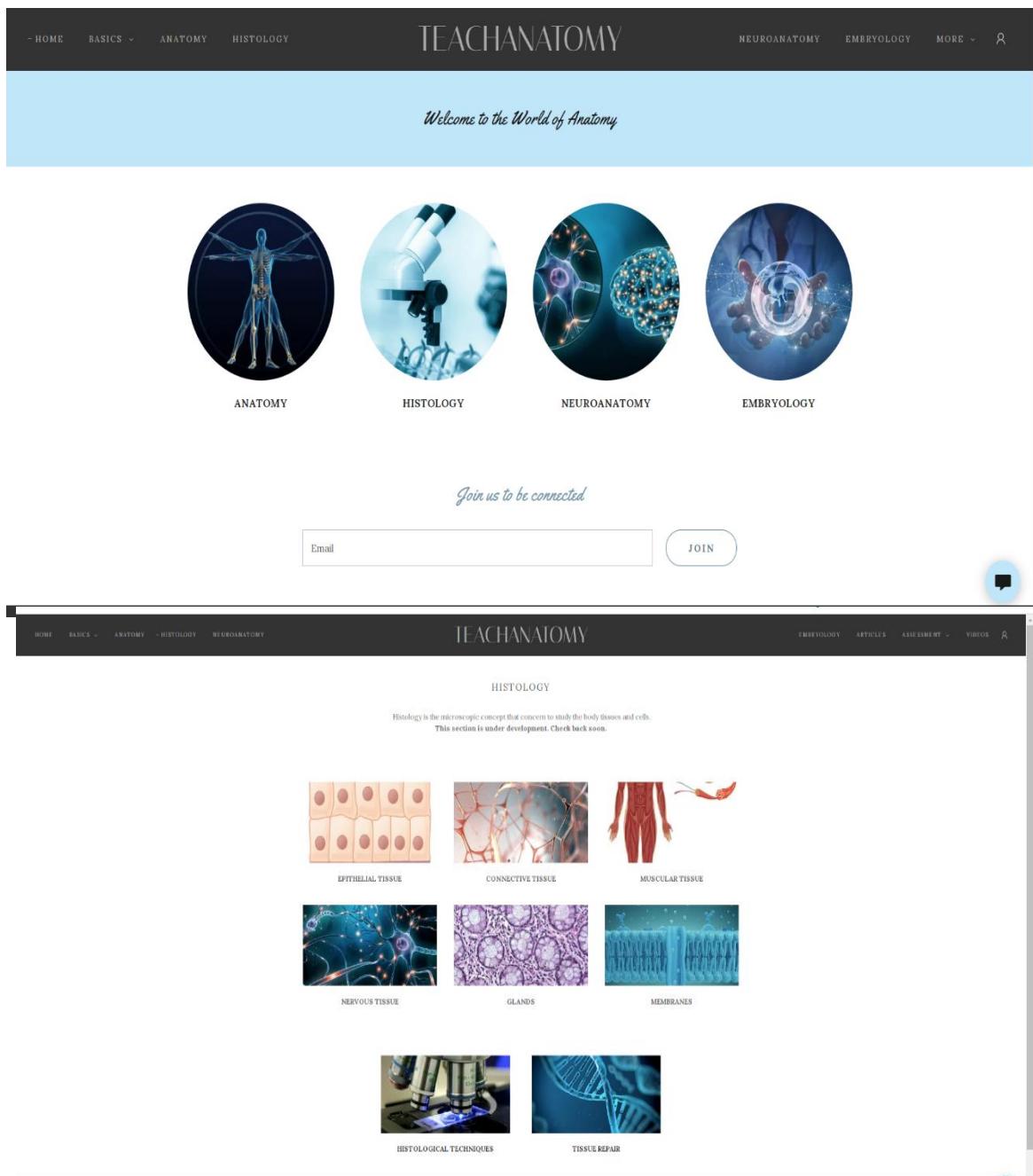

**مصادرالتعلم ملقررمهاراتالرسم بالحاسب-2-**

موقع الكتروني يوفر مصادر تعلم لمقرر ٣٥٥ عمر –مهارات الرسم بالحاسب الآلي-٢ ،يحتوي على أربعة اقسام رئيسة: المحاضرات ، المقاطع التعليمية، بنك الاسئلة، بنك المشاريع. قام بالمشاركة في هذا المشروع د. عبدالرحمن الطاسان ،م. فيصل نصر الدين من قسم العمارة وعلوم البناء في كلية العمارة والتخطيط ود. عبدالرحمن المطرف من قسم المناهج وطرق التدريس في كلية التربية . لمزيد من المعلومات يرجى زيارة الموقع الإلكتروني : com٣٥٥https://www.arch.

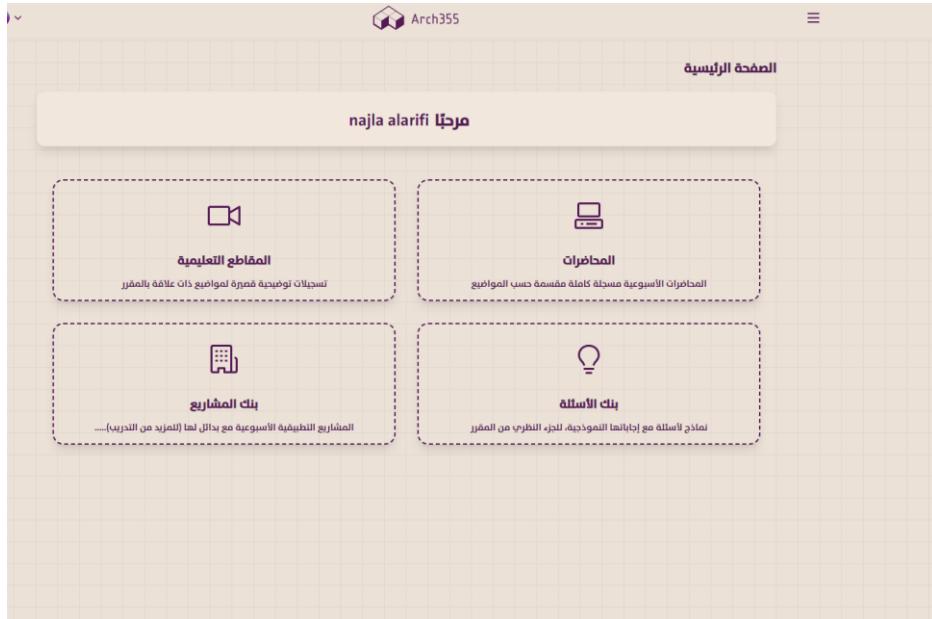

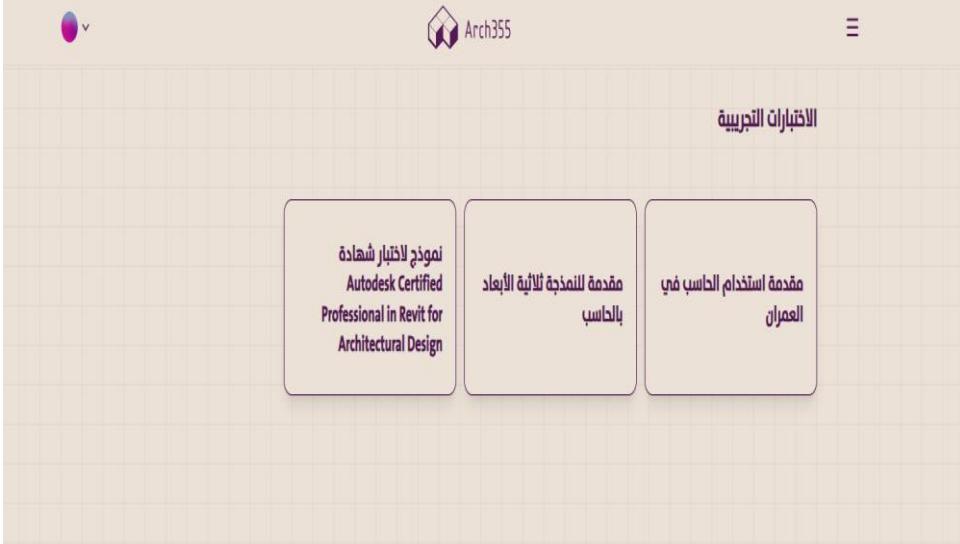

**منصة التعلم الذاتي -Platform Learning Autonomous** منصة تعليمية غير ربحية تهدف إلى تعزيز التعلم الذاتي وتطوير المهارات المعرفية والتدريبية. يتكون المشروع من :فيديوهات تعليمية مسجلة تشرح مقرر القواعد -٢ ، -تمارين تفاعلية ذات تغذية راجعة لتعزيز استيعاب محتويات المقرر، اختبار قصير في نهاية كل فصل يهدف إلى تهيئة الطالب ل اختبارات الفصل، وأخيرا اختبار شامل (بنك أسئلة ) يتاح للطالب بعد الطالع على الفيديوهات التعليمية قام بالمشاركة في هذا المشروع د. عبير عبدالهادي حسين ،د. مشاعل السالم،أ. مايسة الحسين من قسم اللغة اإلنجليزية في كلية اللغات وعلومها . ملزيد من املعلومات يرجى زيارة املوقع التعريفي عن املشروع https://educational-alp.com/ و تحميل التطبيق رابط على قوقل بلاي : :علىاالبستور والرابطtwInZoyUr/view61VHuoLECM40z4oMyutYQbp1[https://drive.google.com/file/d/](https://drive.google.com/file/d/1oMyutYQbp4z40VHuoLECM61twInZoyUr/view)

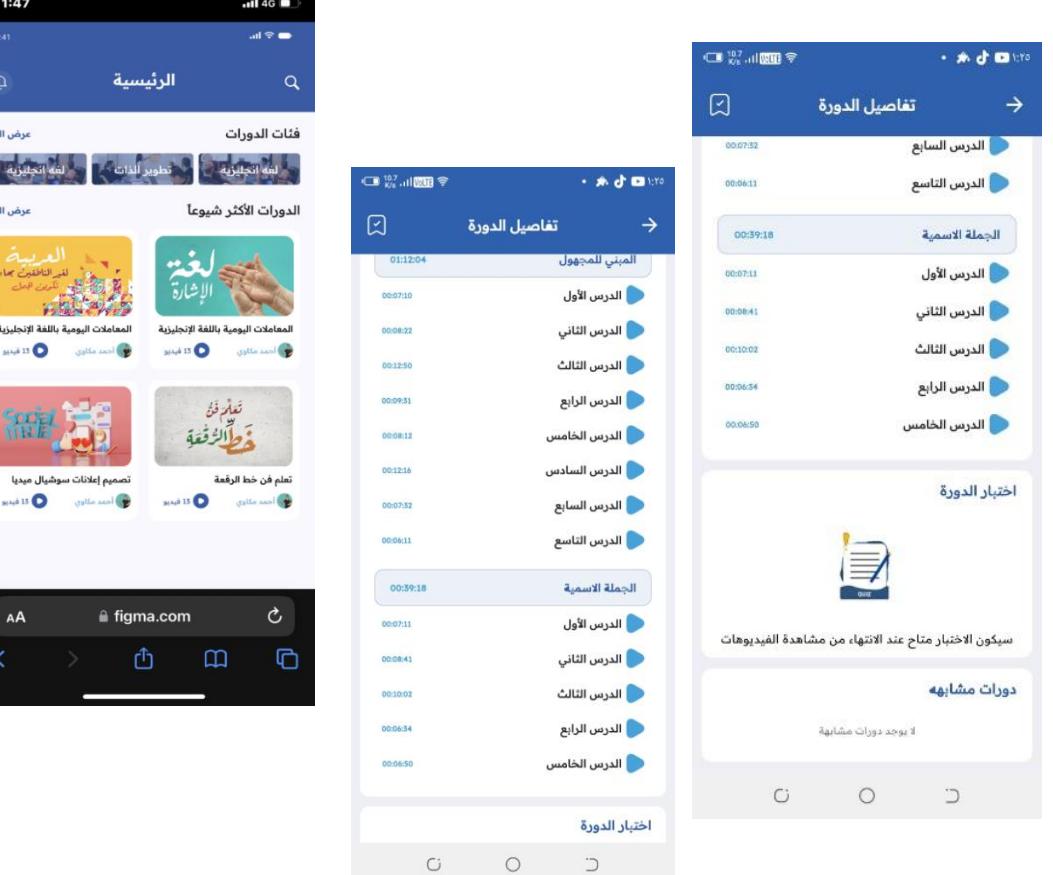

#### **منصة التعلم الشخصية عبر السحابة Environment Learning Personalملقررصحةاملجتمع**

من خلال منصة التعلم الالكتروني عبر السحابةLMS Talent والتي تقدم المقرر من خلال Modules والتي تحوي العديد من

مصادر التعلم. لمزيد من المعلومات يرجى زيارة الموقع: https://communityhealth.talentlms.com

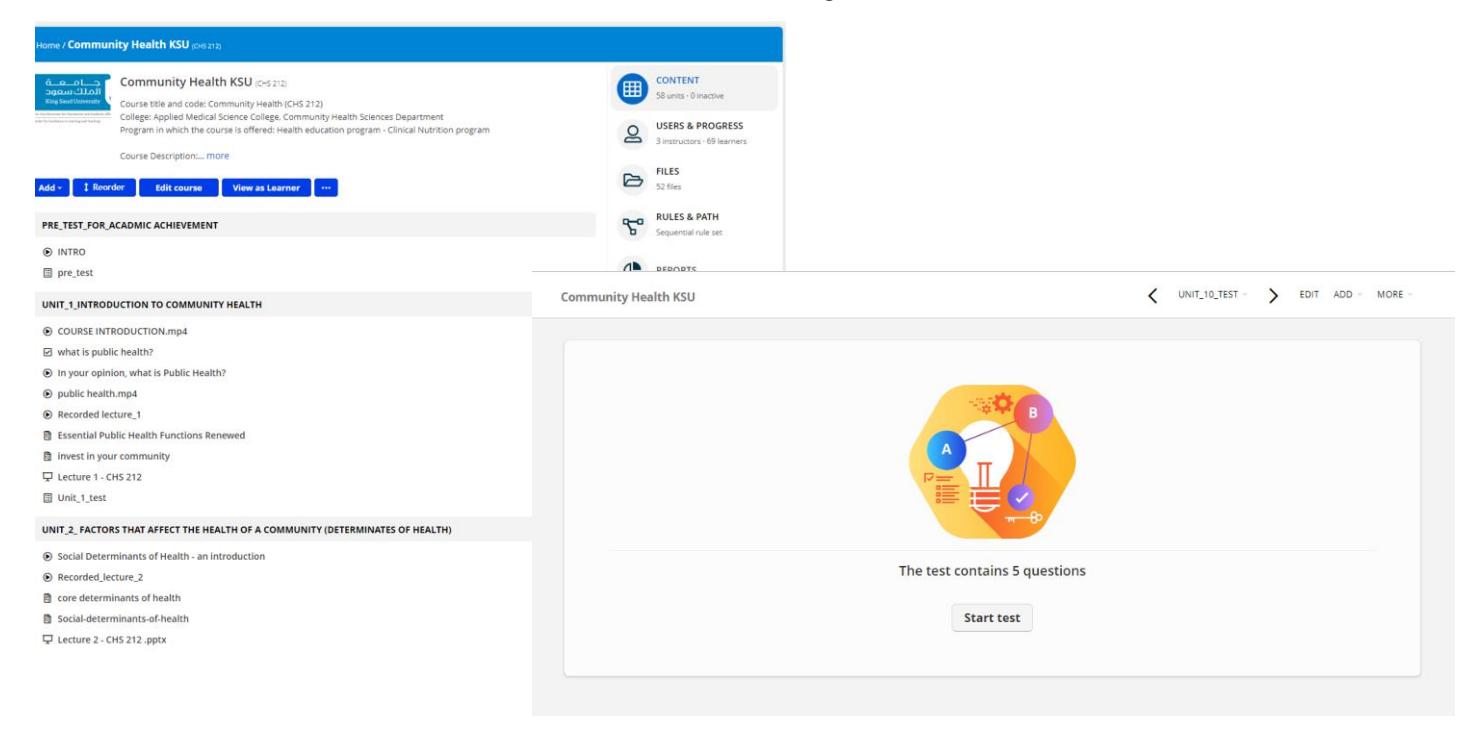

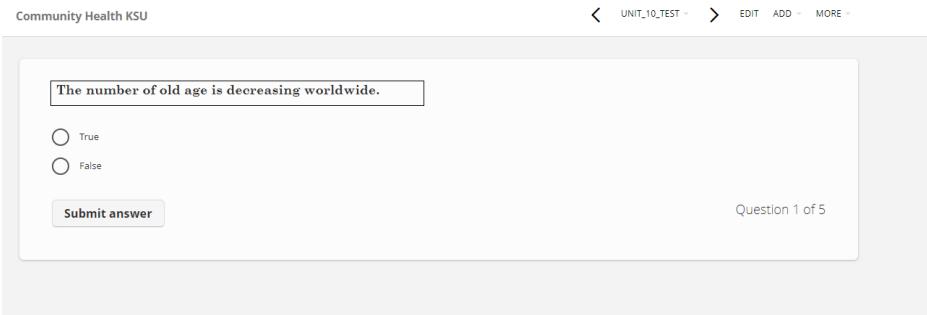

### **موقع إلكتروني ملناهج البحث في علم النفس**

يحتوي الموقع الإلكتروني على مواد تعليمية حول مناهج البحث في علم النفس وتشمل ولا تنحصر في مواد تعليمية مرئية تغطي املوضوعات الرئيسية في مناهج البحث في علم النفس ، كمقدمة للبحث العلمي ، ومناهج البحث العلمي وأساليبه وأدوات جمع البيانات والعينات . لمزيد من المعلومات يرجى زبارة الموقع :

> b-9dAb-£r£f-9b7b-1rYe7Y£?inviteId=7[https://apps.wix.com/place-invites/invite-lp/v](https://apps.wix.com/place-invites/invite-lp/v2?inviteId=674e137b-6b9f-434b-8d9b-da69f09a0fcf&ref=m_so) [fcf&ref=m\\_so](https://apps.wix.com/place-invites/invite-lp/v2?inviteId=674e137b-6b9f-434b-8d9b-da69f09a0fcf&ref=m_so).a.9f19da

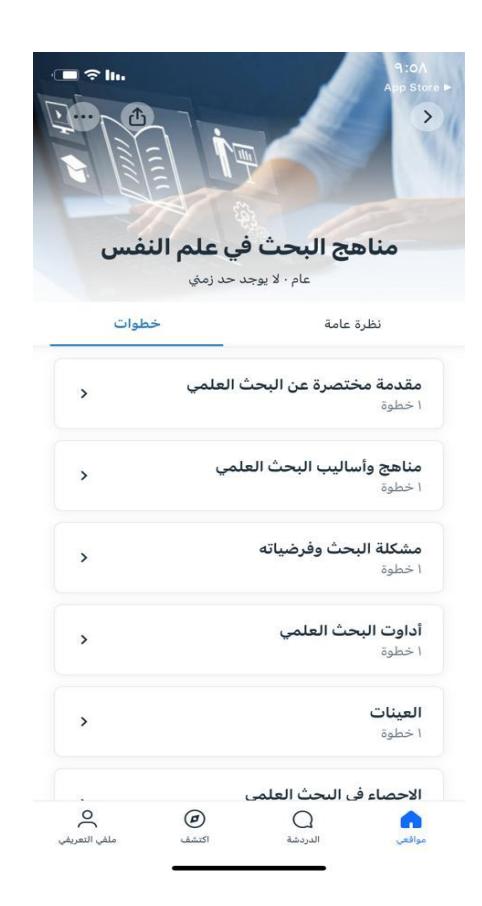

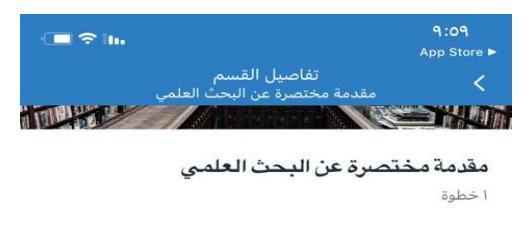

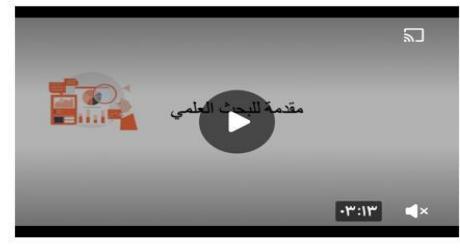

إظهار المزيد

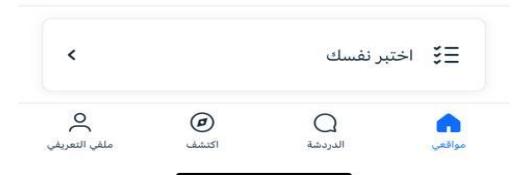

# <span id="page-13-0"></span>**الواعدين في التعليم الجامعي**

.<br>آ أعلن عن إطلاق الدورة الثالثة لبرنامج الواعدين في تاريخ ١٤٤٤/٣/١٣ هـ وبلغ عدد المشاركين ١٨ مشاركاً من أعضاء هيئة كما عقدت (٩) لقاءات دورية ولقاء تمهيدي ونصفي، وبلغ عدد البرامج والتطبيقات الالكترونية المستخدمة (٤٠) برنامجاً. ֧֧֧֦֧֧֦֧֧֦֧֦֧֝֟֓֓֝֟֓֓֝֓֓֜֓<br>׆֧

# <span id="page-13-1"></span>**أعمال برنامج الواعدين في التعليم الجامعي**

<span id="page-13-2"></span>آلية التقديم والفرز والتحكيم:

#### -**1** التقديم:

عبر نموذج إلكتروني Form Google.

#### **-2** الفرزاألولي: وذلكحسب املعايير التالية:

- أعضاء هيئة التدريس غير المكلفين إداريًا خلال فترة البرنامج. ً
- أعضاء هيئة التدريس المكلفين بتدريس مقررات مرحلة البكالوريوس خلال فترة البرنامج.
	- إرفاق نموذج موافقةرئيسالقسم بدعم املتقدم للبرنامج.
- أعضاء هيئة التدريس ممن ال تتجاوز خبرتهم في التعليم الجامعي أربع سنوات منذ تاريخ الحصول على شهادة الدكتوراه.

#### -**3** التحكيم:

تحكيم الطلبات من قبل محكمين اثنين لكل نموذج تقديم ومن ثم حساب متوسط الدرجةلكل متقدم.

#### -**4** الفرزالنهائي:

● تحديد ١٨ مرشح حاصل على أعلى درجة من درجات التحكيم مع الأخذ بالاعتبار أن يتضمن قائمة المقبولين متقدم او اثنان من كل كلية لضمان الشمولية والتنوع من شتى الكليات والتخصصات.

#### <span id="page-13-3"></span>**اللقاءات واملهام الدورية:**

#### **اللقاء التمهيدي**

عقد اللقاء التمهيدي للبرنامج يوم الخميس 23 ربيع الثاني1444هـ حيث تم توضيح أهمية البرنامج وأهدافه ومناقشة متطلبات البرنامج مع المشاركين والمشاركات. وقد اجتمع فريق العمل مع المشاركين والمشاركات في تسع لقاءات دورية كانت تعقد ֦֧<u>֓</u> أيام الخميس كل أسبوعين. وقد ركّزت اللقاءات الدورية على مناقشة مبادئ التعلم من كتاب (كيف يحدث التعلم) ومناقشة التحديات التي تواجه المشاركين وكيفية تجاوزها. نموذج المهام الدوربة في نموذج ٣.

#### **اللقاءالنصفي والتقاريرالنصفية**

֦֧֦֧֦֧֦֧֦֧֦֧֦֧ׅ֧֦֧֦֧֜֓֓ عقد اللقاء النصفي يوم الخميس ٢٤ شعبان ١٤٤٤هـ حيث قدّم المشاركون والمشاركات عروض تقديمية تلخّص ما تم إنجازه ֧֦֧֦֧֦֧֦֧֦֧֝ .<br>وتوثيقه في التقارير النصفية. خصّص لكل مشارك ٥ دقائق تلتها تعليقات من مشر في ومديرة البرنامج. تم استالم التقارير النصفية بالبريد اإللكتروني وإرسالها للمحكمين مع نموذج تقييم التقارير النصفي. بعد تحكيم التقارير تمت مراجعة التقييمات وإخراجها في نماذج موحّدة ومن ثم إرسالها للمشاركين والمشاركات. (انظر النماذج) ֘֒ **اللقاءالختامي والتقاريرالختامية:**

عقد اللقاء الختامي يوم الخميس ١٩ ذو القعدة ١٤٤٤هـ بحضور سعادة نائب رئيس الجامعة للشؤون التعليمية والأكاديمية. وقد بدأ البرنامج بكلمة ترحيبية من سعادة مدير املركز وتالها عرض تقديمي من سعادة مديرة البرنامج ومن ثم خبرات المشاركين . وخُتم اللقاء بكلمة سعادة نائب رئيس الجامعة للشؤون التعليمية والأكاديمية ومن ثم تكريم فريق العمل ُ واملشاركين واملشاركات. وقد تم تقديم إفادات للمشاركين كما تم توثيق اللقاء الختامي في رسالة الجامعة وإنشاء رابط في صفحة البرنامج في موقع المركز بعنوان مشاركات من أعضاء هيئة التدريس الملتحقين ببرنامج الواعدين -الدورة الثانية أما التقاربر الختامية فقد تم استلامها بالبريد الإلكتروني وإرسالها للمحكمين وبعد استلام التقييمات تمت مراجعتها وإخراجها في نماذج تقييم موحدة ومن ثم إرسالها للمشاركين والمشاركات.

#### **صفحةالبرنامج علىالبالكبورد**

تم إنشاء صفحة للبرنامج على البلاك بورد بالتنسيق مع عمادة التعاملات الإلكترونية. وبوفر الموقع على البلاك بورد جميع النماذج املطلوبة ويتم اإلعالن في املوقع عن ما يستجد كما يتوفر في املوقع رابط ملصادر رقمية عن محاور البرنامج باللغة الإنجليزية والعربية. وتشمل المصادر نسخة كتاب (كيف يحدث التعلم) باللغة الإنجليزية . كما يتوفر في موقع البرنامج في البلاك بورد منتدى للنقاش يتيح للمشاركين التواصل فيما بينهم ورفع المصادر التي يرغبون مشاركتها مع الزملاء.

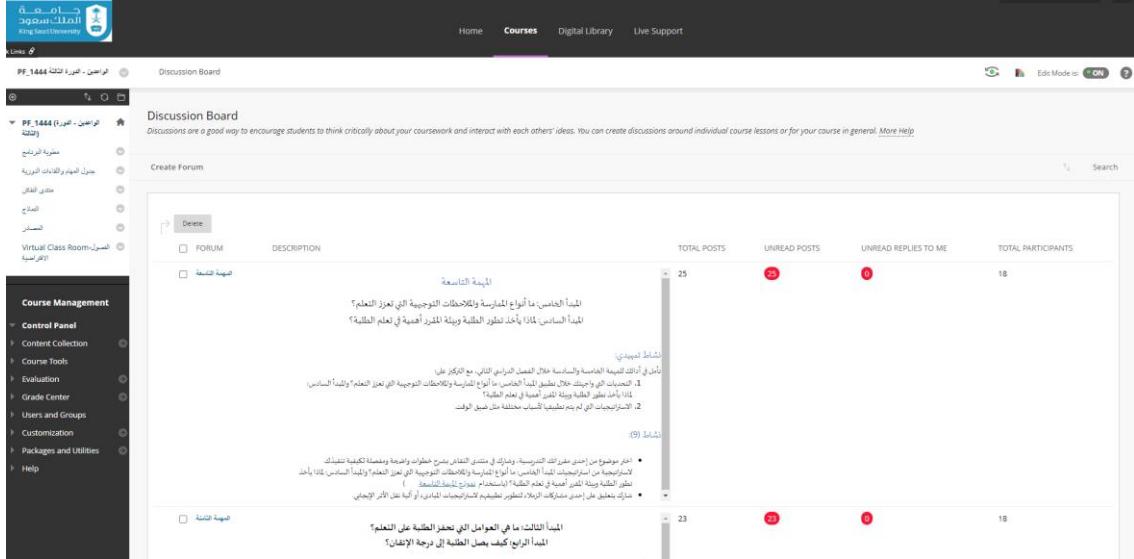

# **آراءاملشاركين واملشاركاتفيالبرنامج**

من أفضل التجارب التي ساعدتني في صقل طريقتي في التدريس بالاطلاع على إستراتيجيات متعددة متنوعة. وقد وجدت أثرها على الطلاب.

#### حسام املجلي-كلية العلوم اإلنسانية و االجتماعية

ُ تجربتي في البرنامج رائعة وثربة خصوصاً لأعضاء هيئة التدربس الجدد كونها تُطلعنا على استراتيجيات وأدوات تقنية تُفيد أستاذ المقرر والطالب. ُ ً<br>أ تعلمنا الكثير وطبقنا املفيد ونطمح للمزيد من التميز في التعليم.

#### محمد املطيري – كلية التمريض

تجربة كانت أكثر من رائعة، تعلمت من خلالها تطبيق مبادي التعلم بشكل منهجي رغم أنني كنت استخدم بعضها ولكن دون إدارك أهميتها أو أثرها على الطال ب أو بطريقة تقليدية.

#### عبد الحكيم بن عبد الله الزهراني – كلية علوم الأغذية والزراعة

كل لقاء وكل مبدأ كان ثربًا بالتجارب والعمل، ساعدني البرنامج كثيرًا في أفكاري التجديدية في التعليم، وخصوصًا في حلول المشكلات التي تواجهي في ً ً هذا السبيل، وفي إثراء طرق تدريسي وتقنياتي.

أسماء بنت إبراهيم الجوير- كلية العلوم اإلنسانية واالجتماعية

# <span id="page-16-0"></span>**برنامج االستشاراتالتعليمية**

يهدف برنامج الاستشارات التعليمية وهو من البرامج التي استحدثت في العام ١٤٤٤هـ إلى تحسين خبرات الطلاب التعليمية التي يتلقونها في الجامعة من خلال مساعدة أعضاء هيئة التدريس على بناء تلك الخبرات وفق أسس علمية. وتقوم فكرة البرنامج على توفير الدعم والمساعدة لأعضاء هيئة التدربس في مجال التربية والتعليم ودمج التقنية في التعليم وتصميم المقررات الدراسية والمهام والتقييمات وغيرها وذلك بالاستعانة بأعضاء هيئة التدريس من ذوي الاختصاص والخبرة في هذا المجال. نفذ البرنامج في الفصل الدراسي الثالث من العام ١٤٤٤هـ حيث أعلن عن اطلاقه في تاريخ ١٤٤٤/١١/١٤هـ عبر نظام تواصل، والشاشات الإعلامية وتوتير والموقع الإلكتروني للمركز.

# <span id="page-16-1"></span>**إجراءات ما قبل تنفيذ البرنامج**

- ١. إعداد وثيقة برنامج الاستشارات حيث وضح فيها أهداف ومرتكزات البرنامج والفئة المستفيدة ونوعية الاستشارة ومجالها .
	- .2 إعداد نماذج املشروع:
	- i. طلب استشارة تعليمية
	- ii. طلب االنضمام للمستشارين
	- iii. نموذج رضا املستفيد عن الخدمة
	- iv. إعداد نموذج طلب التعاون لتقديم الاستشارة
		- v. تقرير االستشارة
	- ٣. تم ترشيح مستشارين ذوي كفاءة في مجالات الاستشارات التي يقدمها المركز وشرح فكرة البرنامج لهم.
		- ٤. تصميم إعلان إطلاق خدمة الاستشارات التعليمية
- .5 انشاء صفحة برنامج االستشارات التعليمية على املوقع اإللكتروني ملركز التميز في التعلم والتعليم وتشمل كافة تفاصيل البرنامج ورابط طلب الخدمة بالإضافة الى رابط تسجيل المستشارين
- .6 اإلعالن عن توفر الخدمة عبر وسائل تواصل وتويتر املركز و موقع املركز االلكتروني في تاريخ 1444/10/14هـ كما استمر الإعلان عن الخدمة بشكل دوري في تاريخ ١٤٤٤/١١/١٨ه وتاريخ ١٤٤٤/١١/١٦هـ

#### <span id="page-17-0"></span>**آليةتنفيذ االستشارة**

- ١. استقبال طلبات الاستشارة المرفوعة على المستودع السحابي للمركز وفرزها وفقاً للتاريخ الزمني وآلية تقديم ً<br>أ الاستشارة ونوعها .
- .2 تنسيق طريقةتقديم االستشارةوتكون بإحدى الوسائل التالية: اجتماع افتراض ي عبر اإلنترنت- اتصال هاتفي-رسالة بريد الكتروني.
- ٣. التواصل مع المستشار المناسب وذلك وفق معايير محددة وهي (تخصص المستشار ونوع الاستشارة، نمط الاستشارة التي يرغب المستشار وطالب الخدمة فيها (هاتف، ايميل، زوم) – عدد الاستشارات) وبعد موافقة المستشار على الاستشارة يرسل نموذج طلب الاستشارة عبر البريد الالكتروني مع طلب التوقيع على نموذج الطلب.
	- ٤. التنسيق مع عضو هيئة التدريس المستفيد بناءً على الموعد المناسب للمستشار المحدد وطريقة تقديم الاستشارة. ً
		- .5 انشاءرابط زوم لالستشارات التيتكون عن طريق اجتماع افتراض ي عبراالنترنت.
- .6 ارسال بريد الكتروني للمستفيد بشأن طلبه لالستشارة يشمل موعد االستشارة وآلية االستشارة مع طلب تعبئة نموذج رضاء المستفيد بعد الانتهاء من الاستشارة.
- ٧. ارسال نموذج تقرير الاستشارة على البريد الالكتروني للمستشار لتعبئته من قبل المستشار بعد الانتهاء من تقديم االستشارة.
	- .8 حفظ طلباتوتقارير االستشارةوأرشفتهاوفق املستشارين.

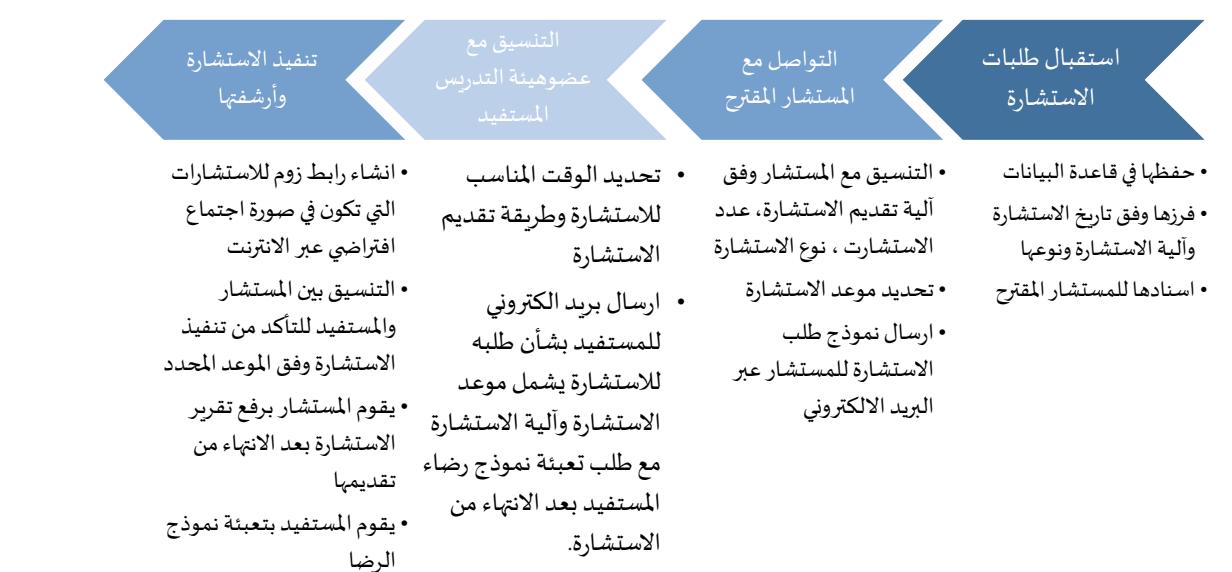

# <span id="page-18-0"></span>**ترشيح املستشارين**

رشح المركز الخبراء والمستشارين الذين تم التعامل معهم مسبقا لتقديم الاستشارات في المرحلة الأولى حيث ارسلت دعوات للانضمام عبر البريد الإلكتروني حيث تمت دعوة ١٣ عضو هيئة تدريس ووافق (١١) منهم على الانضمام، وبعد موافقتهم تمت اضافتهم لقاعدة بيانات المستشارين

•تؤرشف طلباتوتقارير الاستشارة وفق المستشار.

كما يسعى املركز لبناء قاعدة بيانات للمستشارين من خالل الترشيح الذاتي عبر نموذج تم عرضه على املوقع االلكتروني للمركز، أومن خالل الترشيح من قبل زمالء آخرين أومن خالل رؤساء أقسامهم أو عمداءكلياتهم.

#### <span id="page-18-1"></span>**استقبال طلباتاالستشارة**

.

بدأ المركز في استقبال طلبات الاستشارة بعد الاعلان الأول حيث ورد عدد ١٠ طلبات استشارة تم حل عدد ٦ استشارات و٣ لم تقدم الخدمة لعدم اختصاص المركز وتم التواصل معهم وتوجيهم للجهة ذات الاختصاص كما تغيب مستفيد عن الاستشارة

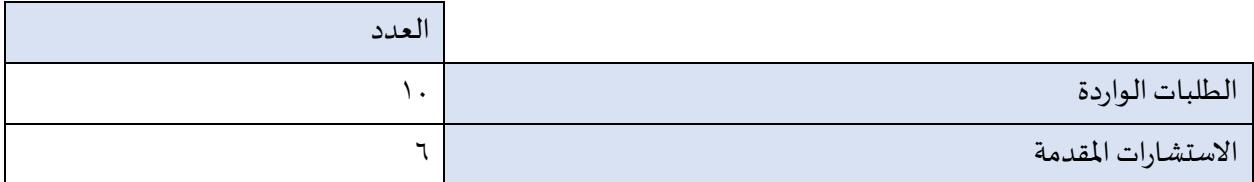

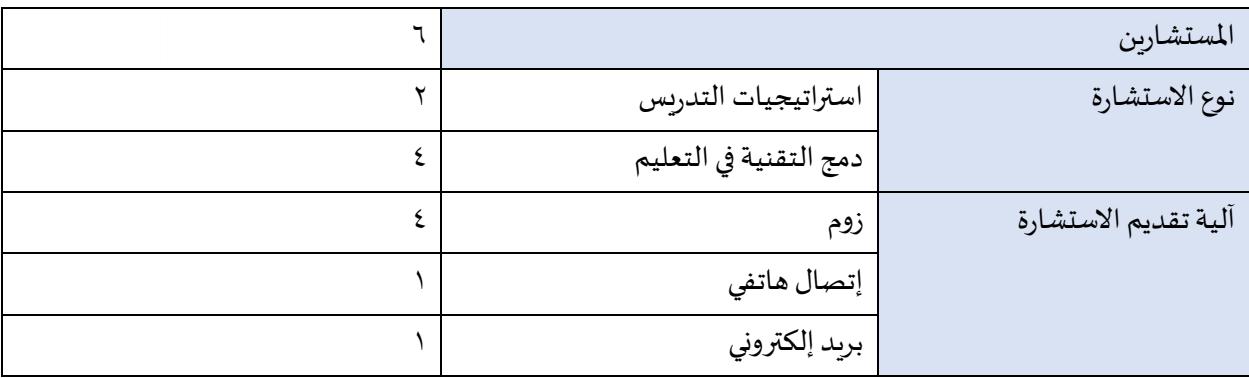

#### <span id="page-19-0"></span>**تقييم االستشارات**

حرص المركز على تقديم خدمة الاستشارة بطريقة تحقق الهدف وتحوز على رضا المستفيد ولهذا تم تصميم نموذج رضا المستفيد حيث يقوم طالب الخدمة بتعبئة النموذج الذي يتضمن: اسم المستشار - مجال الاستشارة - مدى رضاه عن الخدمة المقدمة له - اقتراحات لتحسين خدمة الاستشارات. وقد تمت تعبئته من قبل أربعة من المستفيدين وكانت النتيجة كالتالي:

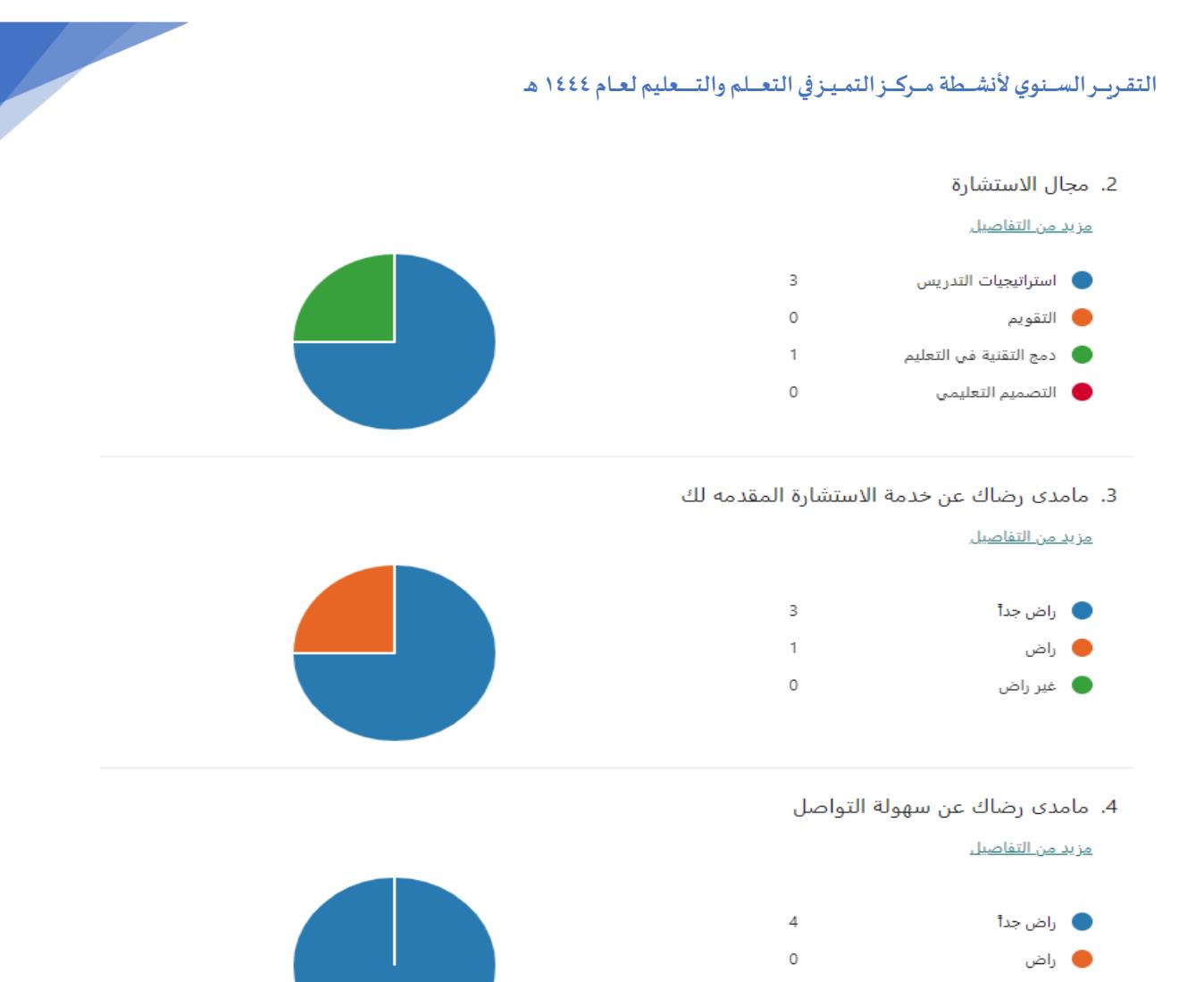

20

#### <span id="page-20-0"></span>**توثيق االستشارات**

**.** غیر راضی

وبهدف توثيق العمل والاستفادة من الاستشارات (مثل طرحها على هيئة أسئلة واجابات على الموقع) يقوم المستشار بعد كل استشارة بتعبئة نموذج تقرير الاستشارة يتضمن: اسم المستفيد –مجال الاستشارة - موضوع الاستشارة- مدة الاستشارة. -خبرات وامكانيات المستفيد التدربسية والتقنية - المقترحات والحلول

 $\mathbb O$ 

### <span id="page-21-0"></span>**الطالب املساعد**

#### <span id="page-21-1"></span>**انطالقةبرنامج الطالباملساعد بدوراتهالسادسة والسابعة والثامنة – مقررالطالباملساعد 21DLX**

مع بداية العام الدراسي الأول للعام ١٤٤٤هـ، استقبل البرنامج العديد من الطلاب الراغبين بالالتحاق بالبرنامج للمساهمة بتفعيله وتحقيق أهدافه، وقد تجاوز عددهم ٦٨٣ طالبًا وطالبة من مختلف الأقسام والتخصصات في الجامعة. ً بعد حصر عدد المشاركين، تم تنسيق مواعيد اللقاءات التعريفية الأولى الخاصة بالطالب المساعدين، و أدرج مقرر الطالب املساعد 21DLXعبر نظام البالك بورد، والذي كان بمثابة منصة للتدريب والتواصل مع املشاركين في البرنامج، وقد تم منح الأعضاء المتفاعلين في البرنامج شهادات مشاركة تحتسب في السجل المهاري الخاص بهم، وتضيف لهم ما يبلغ ٥٠ ساعة تطوعية.

<span id="page-21-2"></span>**تدريبالطالباملساعد علىاستخدام نظام البالكبورد**

<span id="page-21-3"></span>**ً**

عقد المركز عدة ورش عمل مخصصة أولاً- إقامة الورش والجلسات التدريبة<br>عقد المركز عدة ورش عمل مخصصة لتدريب وإعداد الطلبة الم*س*اعدين للعمل بإدارة المقررات الدراسية، وقد بلغ عددها٧ ورش وهي :

**الجلسة التعريفية للبرنامج** والتي كانت بعنوان الترحيب بالطلبة الجدد وشرح األساسيات في البرنامج، وكانت بتاريخ  $.7.77/.9/2$ 

- -1 **الورشةالتدريبيةاألولى**والتيكانتبعنوان: اختصارات إنشاء املقرروالواجبات ونظرة علىاألدوات بتقديم الطالب المدرب عبد الله المضحي، واشراف أ. منى العمري بتاريخ ٢٠٢٢/٠٩/١٩/
- -2 **الورشة التدريبية الثانية** والتي كانت بعنوان: جلسة االستفسارات ومناقشة العقبات التي تواجه مستفيدي ومستفيدات البرنامج بتقديم الطالب المدرب عبد الله المضحي، واشراف أ. منى العمري، بتاريخ ٢٧/١٠/٢٧. ٢٠.

**خالل برنامج الطالب املساعد )الدورة السابعة(:**

- -3 **الورشةالتدريبيةاألولى** والتي كانت بعنوان: الترحيب بالطلبة الجدد وشرح األساسيات في البرنامج بتقديم الطالب عبد الله المضحي، واشراف أ. منى العمري بتاريخ ٢٠٢٢/١٢/١٨.
- <sup>3</sup>- الورشة التدربيية الثانية والتي كانت بعنوان: اختصارات إنشاء المقرر والواجبات ونظرة على الأدوات بتقديم الطالب المدرب عبد الله المضحي، واشراف أ. منى العمري بتاريخ ٢٠١٢/١٢/٢٦.

#### <span id="page-22-0"></span>**خالل برنامج الطالب املساعد )الدورة الثامنة(:**

- -5 **الورشةالتدريبيةاألولى** والتي كانت بعنوان: الترحيب بالطلبة الجدد وشرح األساسيات في البرنامج بتقديم الطالب عبد الله المضحي، واشراف أ. منى العمري بتاريخ ٢٠٢٣/٣/٢٩.
- <sup>7</sup>- ا**لورشة التدريبية الثانية** والتي كانت بعنوان: شرح الأساسيات في البرنامج بتقديم الطالب المدرب عبد الله المضحي، واشراف أ. منى العمري بتاريخ ٢٠٢٣/٥/١١.

جعل عملية تجهيز وتدريب الطلاب المساعدين أكثرمورون<del>ة وسر</del>لاي<del>دة هتل جيش</del>ماتاحة هذه المقاطع على قناة البرنامج <u>باليوتيوب</u> قام مركز التميز في التعلم والتعليم من خلال فريق المدربين بإنتاج عدداً من مقاطع الفيديو التدريبية (٢٥ مقطع تدريبي) بغرض الذي بلغ عدد المشتركين فيها (١٧٣ مشترك) وكذلك رفعها على المقرر التدربي لكي يتسنى للطلبة المساعدين الوصول لها متى ما أرادوا وبسهولة تامة. وقد شملت معظم املقاطع على توضيح املهام واألدوار الرئيسية والفرعية املطلوبة من الطلبة املساعدين، كتصحيح الواجبات، ورفع ملفات املحاضرات وإنشاء مجموعات عبر البالك بورد باإلضافة للعديد من املقاطع التي تم انتاجها بناء على استفسارات الطلاب المساعدين

<span id="page-22-1"></span>**ثالثا - الدعم الفني للطالب املساعد**

قدم المركز كامل الدعم الفني والخدمات للطالب المساعد من خلال تواصله المستمر مع الطلبة والرد على استفساراتهم من خلال عدة منصات. ومن ضمنها حلقة نقاش البلاك بورد، البريد الالكتروني الخاص بالبرنامج، تطبيق تليقرام وتوبتر

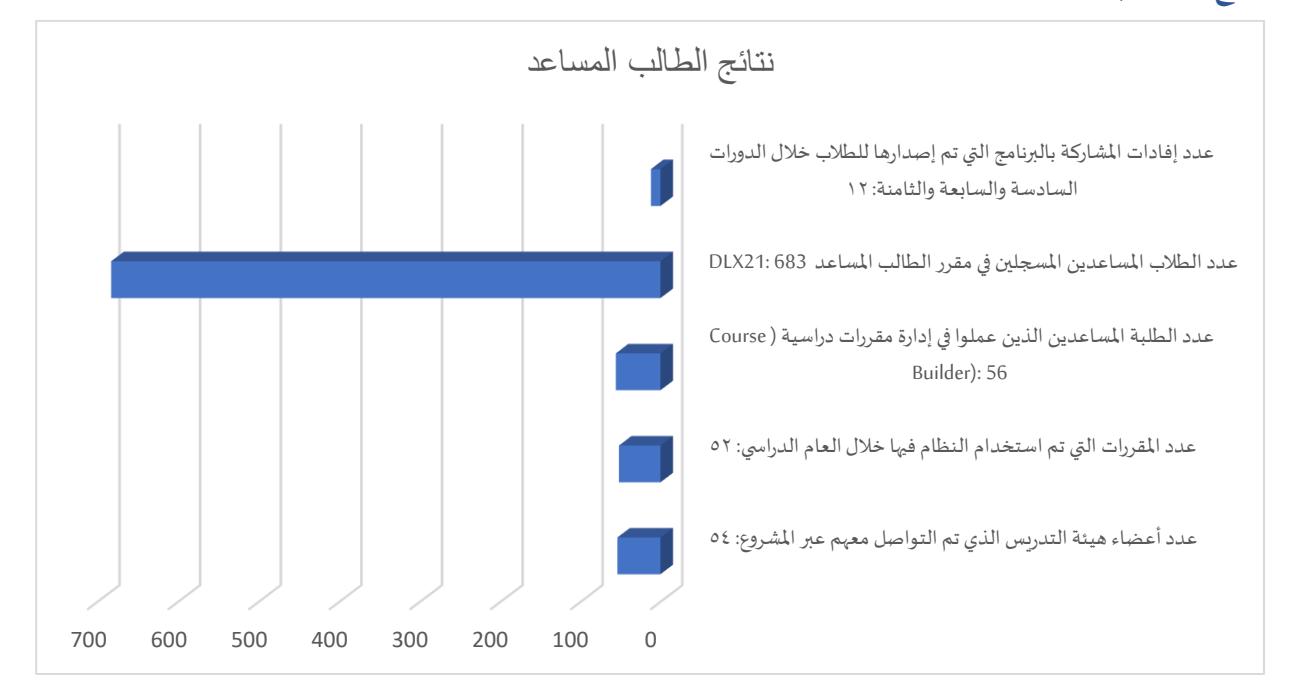

#### <span id="page-22-2"></span>**نتائج الطالب املساعد:**

#### <span id="page-23-0"></span>**ّ سلسلةالتعليم الفعال**

تقدّم السلسلة أفكارًا عملية مبنية على أسس علمية لتطبيق طرق واستراتيجيات فعّالة في التعليم الجامعي، يتم إعداد ֦֧֦֧֦֧֦֧֦֧֝ ֦֧<u>֦</u> ֦֧֦֧֦֧֦֧֦֧֦֧ׅ֧֦֧ׅ֧֧ׅ֧ׅ֧֧ׅ֧֝֜֓֓֜֓֓֜֜֓֜֓֓֜֜֓ السلسلة وترسل عبر نظام تواصل على البريد الإلكتروني لأعضاء هيئة التدريس. وقد أعّد المركز في العام ١٤٤٤هـ اصدارين

وهي :

- ١. هل تدرّس شعب بأعداد كبيرة؟ ֦֧֦֧֦֧֦֧֦֧֦֧֦֧֦֧֦֧֦֧֦֧֜
- ٢. لماذا وكيف تنشّط المعارف السابقة لدى الطلبة؟ ֦֧֦֦֧֦֧֦֧֦֧֦֧֧֦֧֝֜֜֓֜֜֜֜*֦*

#### $\frac{1}{\pi e}$ iloi .<br>مركز التميزفي التعلم والتعليم

#### هل تدرّس شعب بأعداد كبيرة؟

سلسلة تعزيز التعليم الفعال (٨)

هل تدرّس شعب بأعداد كبيرة؟ لا شك أن حجم الشعبة يؤثر على ممارساتك التدريسية وتفاعل الطلاب . تدريس الشعب الكبيرة: يقصد به تدريس الشعب الأكبر حجمًا مما اعتاده الأستاذ الجامعي بغض النظرعن العدد.

#### أسرار التميز فم تدريس الشعب الكبيرة:

- الاستخدام الذكي للوسائل والتطبيقات التقنية المتاحة وذلك في: تقديم المادة العلمية. وفي التواصل مع الطلبة. وفي إدارة وقت المحاضرة
	- التخطيط المبكر للأنسطة وأساليب تقييم الأداء.

# عند إعدادك لتدريس الشعب الكبيرة، تحقق

- ✔ توفير مواد المقرر وأنشطته إلكترونياً وتنوبه الطلاب على أهميها √ توضيح ألية المشاركة والتواصل داخل القاعة وخارجها
- ✔ التخطيط لنشاط تفاعلي واحد على الأقل في كل محاضرة بحيث لا يتجاوز ٥ - ١٠ دقائق من وقت المحاضرة؛ نُشاط شفهي أو ورقي أو الكتروني.
- ✔ تقديم مثال واقعي يبسط الأفكار المجردة لموضوع المحاضرة وببق في ذاكرة الطلاب (مثل: مقطع مرئي قصير أو قصة جاذبة).
- ✔ توفير طرق التواصل خارج وقت المحاضرة (ساعات مكتبية، بربد ".<br>إلكتروني): بعض الطلاب بحاجة إلى تشجيعهم على توضيح ،<br>الصعوبات التي تواجيهم لتحقيق أهداف المقرر .

### أ اممارسات فعالة عند تدريس الشعب الكبيرة: ✔ الأنشطة الإلكترونية: توظيف أدوات التفاعل الإلكترونية مثل:<br>الكليكرز. مما يساعد على التأكد من فيم الطلاب مبما كان<br>عددهم في وقت وجيز.

- √ تقييم الأقران: توزيع الطلاب في مجموعات أصغر مما يتيح لهم<br>المناقشة في جو مربع والتفاعل وتقديم التغذية الراجعة<br>المتبادلة على أدائهم في الأنشطة والتكاليف.
- ✔ مناقشة سلالم التقدير rubrics: تفيد سلالم التقدير في تقديم<br>التغذية الراجعة للشعب الكبيرة: عرض سلالم التقدير على<br>الملاب لنشاط أو تكلم فسرح مستويات الأداء يتبع للطائب<br>فهم الأداء المتوقع منج.
	- مصادر اثانية

# Susan Ko. (2019). The Why of Teaching Larger Classes: Maintaining<br>Quality and Your Sanity. Lehman College.<br>https://www.youtube.com/watch?v=eQAaZSXhpdE&faature=voutu.be

ريجان جارنج- جامعة وسكنسون.٢٠١٣. تدريس الفصول الكبيرة بفعالية. عمادة تطور<br>المبارات. جامعة لللك سعود.

البارات. جامعة اللك سعود.<br>Ifawl Ikbys المحكم المحمد المحمد المحمد المحمد

شاركنا ممارساتك التعليمية الناجحة وcelt-f@ksu.edu.s

#### 全国 جــــامــــ<br>الملكس

لماذا وكيف تنشِّط المعارف السابقة لدى الطلبة؟

سلسلة تعزيز التعليم الفعال (٩)

أكدت الدراسات أن معارف الطلبة السابقة الخاطئة أو غير المكتملة تقف عائقاً مؤثراً في اكتساب المعارف الجديدة. لذا أصبح من صفات التدريس المتيز أسلوب تنشيط المعاف السابقة لدى الطلبة لأنه يساعدهم في تحسين فهمهم للموضوعات الجديدة، وربطها بمعارفهم السابقة. كما يساعدك في تحديد مواطن الخطأ أو النقص في معارفهم السابقة، وإرشادهم لتصحيحها أو تعزيزها.

ببدأ تلشيطك للبغارف السابقة لدى الطلبة بتقديم نظرة عامة عن الموضوع الجديد أو القاهيم الطلوبة. وشرح علاقها بالغارف السابقة.

#### كيف نشرك الطلبة فى تنشيط معارفهم السابقة:

- خرائط المفاهيم: وزَع خريطة مفاهيم شبه مكتملة على مجموعات الطلبة، واطلب منهم تعبئتها بالمفاهيم السابقة ووضح أهمية الروابط بين المفاهيم وناقشها معيم.
- الاستطلاعات الالكترونية: استخدم الاستطلاع في نظام البلاكبورد أو النماذج في فوقل للتأكد من فيم الطلبة للمعارف السابقة.
- العصف الذهني: استخدم إحدى الأدوات التقنية التي تمكّن من .<br>مشاركة أكبر عدد من الطلبة (مثل Padlet) للتأكد من معرفة الطلبة بمفهوم ما أو طريقة تطبيقه.

#### مثال لاستطلاع سريع عن معرفة سابقة (x):

- ⊑ لم أسمع ب x
- 
- ت سمعت ب x ولكن لا أفهمه<br>□ سمعت ب x ولكن لا أفهمه<br>□ لدري فهم واضح عن x لكن لم يسبق لري استخدامه<br>□ أستطيع فهمه بسهولة، كما سبق لري استخدامه
- 

إن مشاركة الطللب فى الأنشطة والمناقشات، يمكّنك من تحديد اللّفكار أو المفاهيم الخاطئة أو غير الكافية التى تكون عائقاً في فهم الطلبة للمعارف الجديدة وكيفية تطبيقها

#### وصادر إثرانية

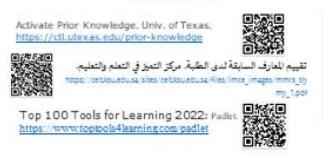

شاركة ممارساتك التعليمية الذججة الاسلام بالغار بالغو

# <span id="page-24-0"></span>**برامج تم االعداد لها لتنفيذها للعام 1445هـ**

### <span id="page-24-1"></span>**تفاعل**

انطلاقا من اهتمام مركز التميز بتعلم الطلبة وتحسين المارسات الأكاديمية فقد بدأ المركز في تنفيذ برنامج تفاعل للاستجابة الفورية حيث تم تطوير البرنامج تقنياً وجاري العمل على تدشينه خلال العام ١٤٤٥ هـ ويهدف البرنامج إلى زيادة التفاعل ֧֧֧֦֧֧֦֧֧֦֧֦֧֝֟֓֓֝֟֓֓֝֓֓֜֓<br>׆֧ وتحسين وتعزيز التواصل بين أعضاء هيئة التدريس والطلبة في القاعة الدراسية. ولمزيد من المعلومات يرجى زبارة صفحة <mark>البرنامج.</mark>

# <span id="page-24-2"></span>**التعلم بالخدمة**

التعلم بالخدمة هو استراتيجية من استراتيجيات التعليم تدمج فيه خدمة المجتمع ضمن المقرر الدراسي بشكل يعزز التعلم ويحسن مخرجاته وزيادة جاهزية الطلبة لسوق العمل وصقل مهاراتهم العملية إضافة لتعزيز املسؤولية املجتمعية لخريجي الجامعة. ويهدف املركز لتحقيق التميز في التعلم والتعليم بدمج الطلبة في خدمة مجتمعية هادفة تسهم في تعزيز مخرجات التعلم وتنمي الجوانب الشخصية. حيث شكل فربق عمل يعني بإعداد الدليل الارشادي ومتابعة تنفيذ وتقويم برنامج التعلم بالخدمة في الجامعة وفق خطة مجدولة. ويهدف الدليل الإرشادي إلى تزويد أعضاء هيئة التدريس بتصور عام عن استراتيجية التعلم بالخدمة وكيفية تضمين الاستراتيجية في المقرر الدراسي بجامعة الملك سعود وكذلك إرشاد الطلبة بأدوارهم في برنامج التعلم بالخدمة. ولمزيد من المعلومات يرجى زبارة صفحة <mark>البرنامج</mark>.

# <span id="page-25-0"></span>**األبحاثوالدراساتالتيتمتبدعم املركز**

<span id="page-25-1"></span>دراسة مقارنة لمركز التميز في التعلم والتعليم بجامعة الملك سعود مع مر اكز الجامعات المرجعية جاءت هذه الدراسة بهدف مقارنة أداء مركز التميز في التعلم والتعليم في جامعة الملك سعود مع أداء مراكز التعلم والتعليم في أبرز عشر جامعات مرجعية، ولتحقيق ذلك الهدف قامت الدراسة بتحديد أبرز مواصفات أداء مراكز التعلم والتعليم وتحليل أنشطتها وبرامجها وخدماتها في الجامعات املرجعية من خالل ما هو منشور في مواقعها اإللكترونية**.** وتم تحديث املوقع الإلكتروني لمركز التميز في التعلم والتعليم استناداً على نتائج هذه [الدراسة.](https://prezi.com/view/il06YGDU5kjPXjR0BQaJ/) للاطلاع على الدراسة يرجى زيارة الرابط <u>الدراسة</u> . ً<br>أ **تأثير أنظمة استجابة الطالب )SRS )علىإنجازاتالطالب:دراسة علىمستوىالجامعةمع تحليل البيانات االستكشافية العميقة )EDA).**

<span id="page-25-2"></span>هدفت الدراسة إلى إجراء تحليل شامل للدرجات للتحقيق في تأثير استخدام SRS على األداء األكاديمي. وقد شارك فيها ما ًمجموعه ٦٠٤٧ طالبًا وطالبة من طلاب المرحلة الجامعية من أربعة تخصصات علمية، وسبع كليات، وأربعة فروع جامعية، و13 دورة دراسية تغطي جميع املستويات الدراسية داخل الجامعة. وأظهرت النتائج تأثيرات إيجابية كبيرة في بعض الفئات الفرعية، وخاصة كليات العلوم والمجتمع، وأربعة من المقررات الخاصة بها. أظهرت SRS مستويات أعلى من رضا الطلاب بشكل عام (المتوسط - 0,٠/٤,٤)، ومع ذلك فقد تأثرت أيضًا بشكل كبير بالانضباط العلمي وطرق التفاعل المفضلة ومستويات الدراسة. بشكل عام، توفر SRS أداة جذابة للغاية تحظى بقبول ممتاز من قبل الطلاب وتحسين محتمل للأداء الأكاديمي. للاطلاع على [الدراسة](https://doi.org/10.3390/systems11080384) يرجى زبارة الرابط <u>الدراسة</u> .